## **EDGE INSTRUCTIONS TO CLEAR CACHE**

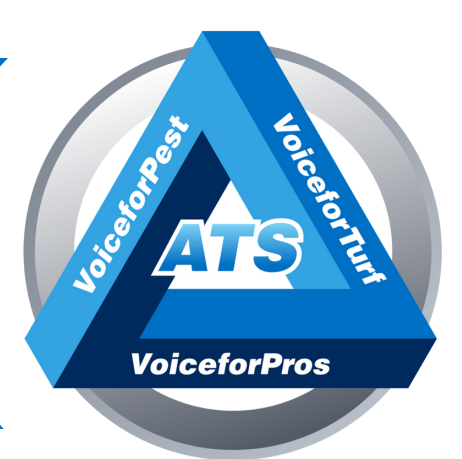

## **For user s exper ienc ing i s sues wi th SNAPMobile Web or other por tal i s sues**

## **Open Edge and type into the URL bar:**

edge://settings/privacy Under the Clear Browsing Data Header Click the box 'Choose what to clear'

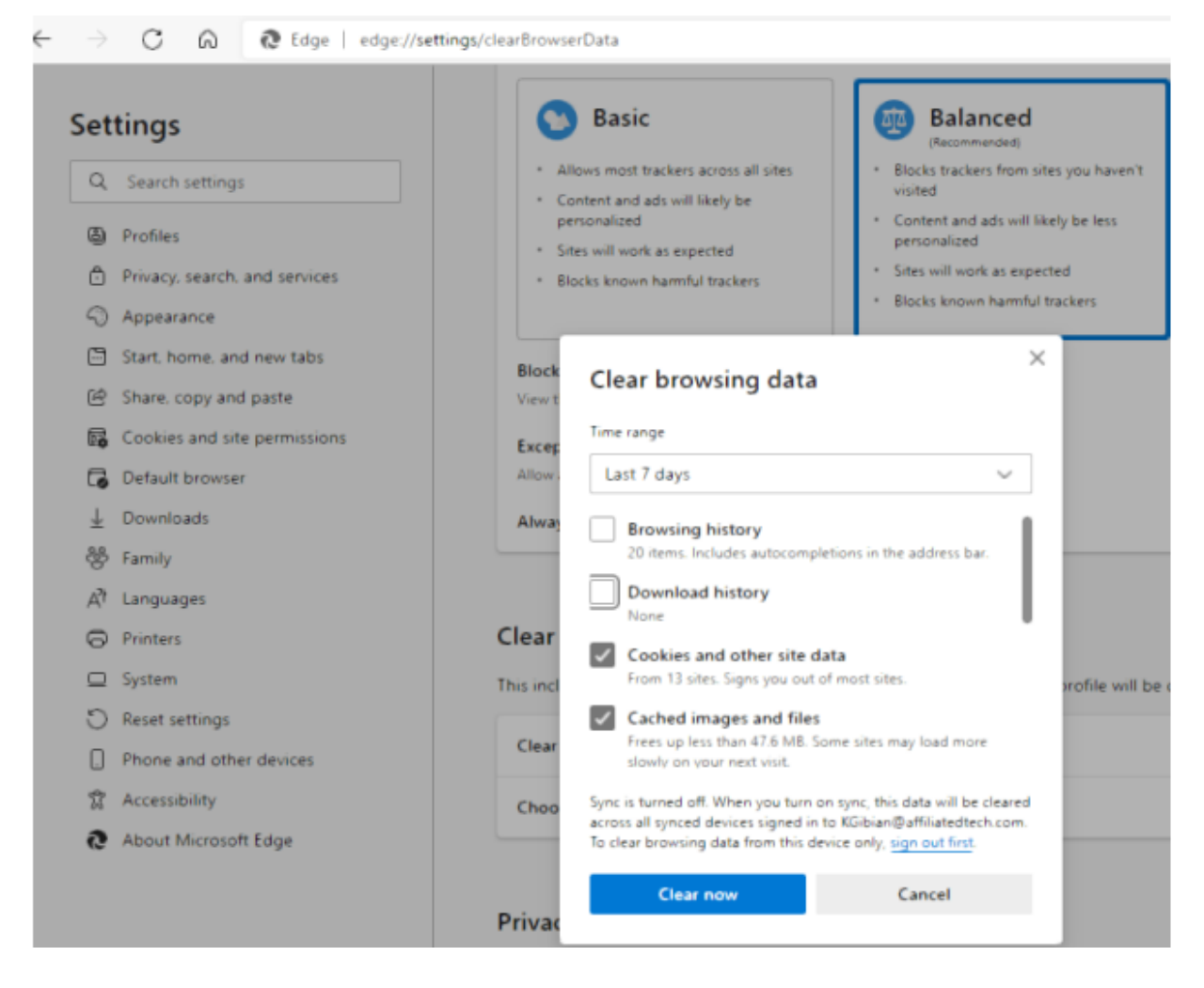

## **Click on the 'Clear Now' button <sup>8</sup>**